## **[Linux.com](http://www.linux.com/)** Everything Linux and Open Source **OOo Basic crash course: Creating a simple application launcher** May 28, 2008 (4:00:00 PM) - 5 months, 1 week ago By: **[Dmitri Popov](http://www.nothickmanuals.info/)** [In previous installments of the crash course, you've learned how to build a](http://www.linux.com/feature/119718) **[simple basket tool](http://www.linux.com/feature/119245)**, a **task manager**, and even a **[word game](http://www.linux.com/feature/130015)**. This time, let's take a look at how you can use the skills you picked up from those exercises to create a simple application launcher, which will allow you to start virtually any application without leaving the convenience of OpenOffice.org. While working on this project, you'll learn how to create and use functions, handle errors, and how to populate list boxes using records from a database table. The first order of business is to create a simple OpenOffice.org Base database with a table called applaunch containing three fields: ID (primary key), AppName to store applications' names, and AppPath to store paths to applications' binaries (e.g. C:\Program Files\Mozilla Firefox\firefox.exe on Windows, or simply Firefox on Linux). Since the application launcher pulls the data from the created database, the first thing the macro has to do is to create a connection to it. By now, you can probably do this with your eyes closed, but this time let's try something different. As any programming language worth its salt, OpenOffice.org Basic allows you to create functions that can save you a lot of typing and make your programs more efficient and easy to manage. A function is basically a mini program that usually performs just one action. For example, when called, the following function displays a "Hello world!" message box: Function SayHello MsgBox "Hello world!" End Function You can call this function in your macro by using its name: Sub Main SayHello End Sub In the example above, the "Hello world!" message is hard-wired into the function, but you can also use arguments, i.e. variables that are passed to the main program. For example, the SayHello function below uses the Message argument, and the main program assigns the "Hello world!" value to it: Sub Main SayHello("Hello world!") End Sub Function SayHello (Message) MsgBox Message End Function In a similar manner, you can create a function that connects to a database, so you don't have to write the same code every time you need to establish a database connection. This function should look something like this: Function ConnectToDatabase(DBName As String) As Object DBContext=createUnoService("com.sun.star.sdb.DatabaseContext") DataSource=DBContext.getByName(DBName) ConnectToDatabase=DataSource.GetConnection ("","") End Function In previous examples, we used the If ... End If condition to display an error message if the macro fails to establish a connection: If not DBContext.hasByName("BaseDB") then MsgBox ("Connection failed!" , "Error!") : End End If While this simple trick does the job, OpenOffice.org Basic offers a more powerful and flexible mechanism for catching and managing errors. Using the On Error Go To routine, you can instruct the macro to perform certain actions when an error occurs. In the following example, the execution is redirected to the code block labeled ErrorHandler, which displays an error message and halts the function: Function ConnectToDatabase(DBName As String) As Object DBContext=createUnoService("com.sun.star.sdb.DatabaseContext") On Error GoTo ErrHandler DataSource=DBContext.getByName(DBName) ConnectToDatabase=DataSource.GetConnection ("","") Exit Function ErrHandler: MsgBox("Database connection failed!", ,"Error"):End End Function Now you have a function that establishes a database connection and handles potential connection errors. Calling the created function from the main program is easy. The only thing you need to do is to specify the

## Linux.com :: OOo Basic crash course: Creating a simple application launcher 11/5/08 10:13 AM

name of the database (in this case, it's BaseDB) you want to connect to:

Database=ConnectToDatabase("BaseDB")

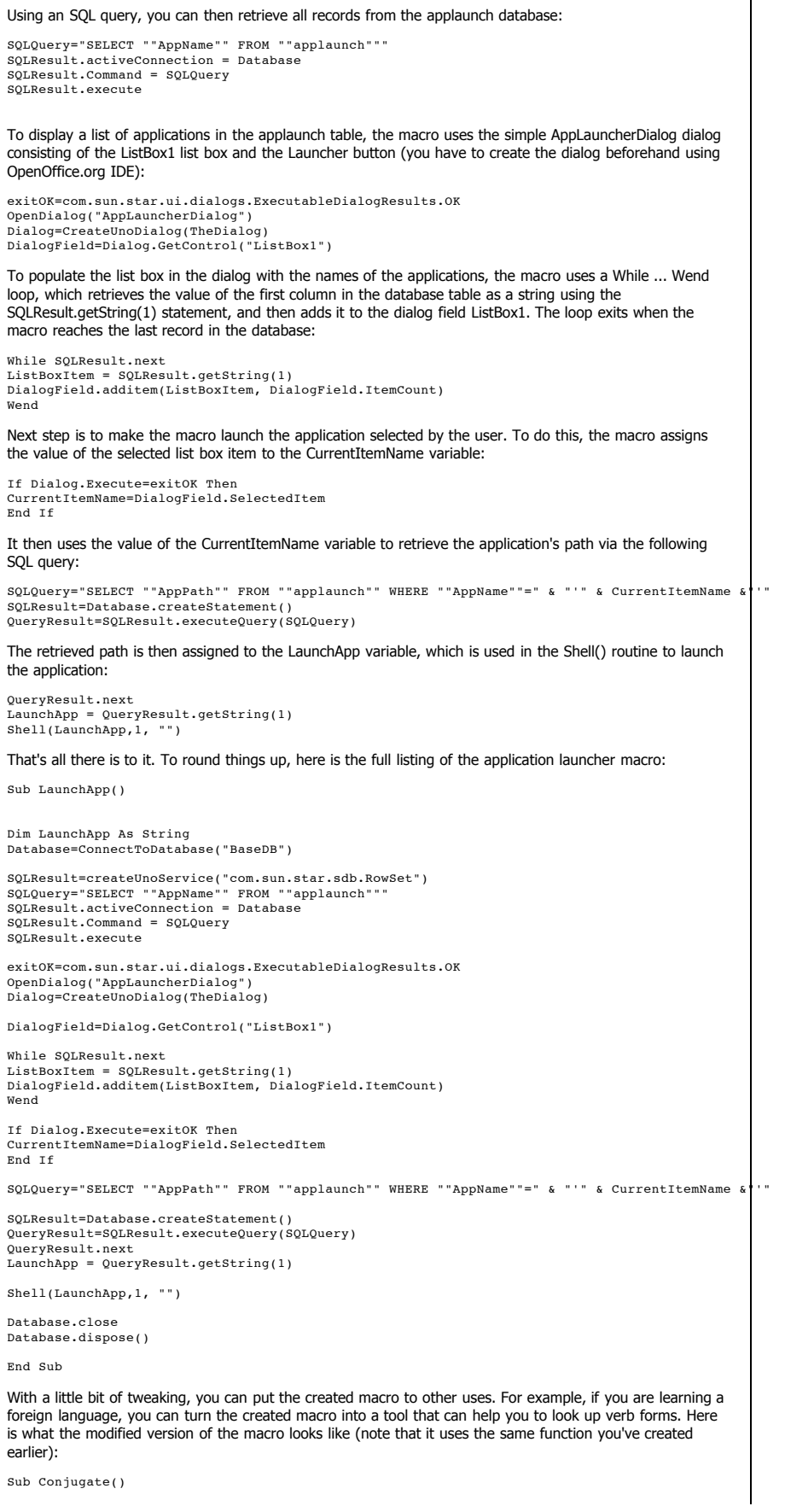

## Linux.com :: OOo Basic crash course: Creating a simple application launcher 11/5/08 10:13 AM

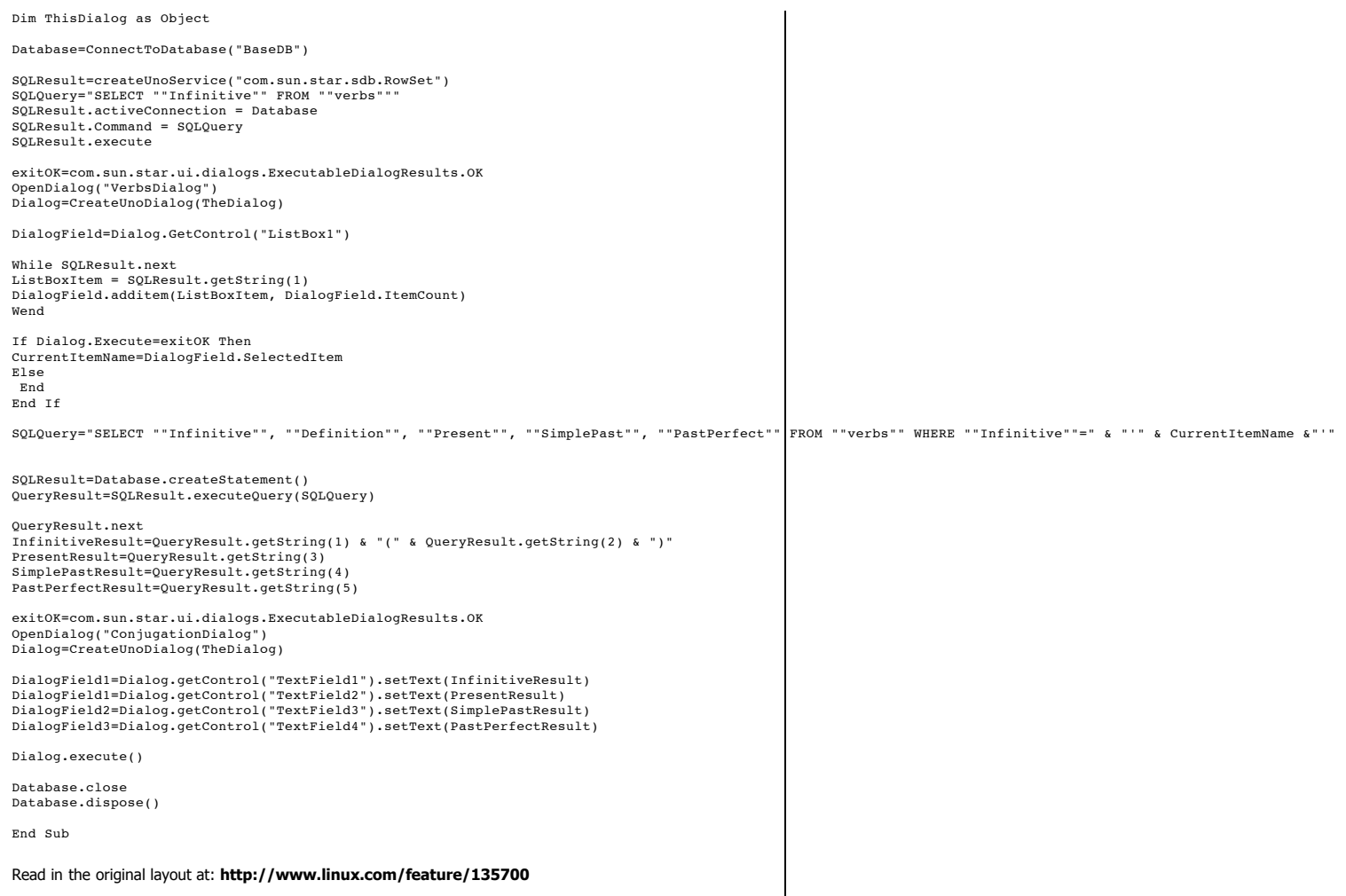